### **Introduction to PeeringDB API**

#### arnold.nipper@de-cix.net

## **Endpoints**

- All via [https://peeringdb.com/api/\\$OBJ](https://peeringdb.com/api/$OBJ)
- Canonical
	- ix, net, fac, org, poc
	- ix, network, facility, organisation, point of contacts (aka roles)
	- To get a single one, add the id
		- e.g. https://peeringdb.com/api/net/947

```
{ix,net}fac
                               "meta": \{\},
                               "data":
                                   "id": 22.
                                   "name": "Equinix Ashburn (DC1-DC11)",
                                   "city": "Ashburn",
                                   "country": "US",
                                   "net id": 2,
                                   "fac id": 1,
                                   "local asn": 20940,
                                   "created": "2010-07-29T00:00:00Z",
                                   "updated": "2016-03-14T20:53:30Z",
                                   "status": "ok"
• ixfac, netfac
```
- combines facility and ix / net information
- e.g. https://peeringdb.com/api/netfac/22?depth=0&pretty

# **netixlan**

```
ł
  "meta": \{\},
  "data": [
      "id": 8422,
      "net id": 2.
      "ix id": 31.
      "name": "DE-CIX Frankfurt: DE-CIX Frankfurt Peering LAN",
      "ixlan_id": 31,
      "notes": "".
      "speed": 300000.
      "asn": 20940,
      "ipaddr4": "80.81.192.28",
      "ipaddr6": "2001:7f8::51cc:0:28",
      "is_rs_peer": false,
      "created": "2011-04-21T00:00:00Z",
      "updated": "2018-06-01T00:20:43Z",
      "status": "ok"
```
- Combines ix and net information
- e.g. https://peeringdb.com/api/netixlan/8422?depth=0&pretty

## **Further endpoints**

- ixlan
	- Abstraction of the physical IX
	- May go away
	- Each IX has to have at least one IXLan
	- $-$  Keep in mind that ixlan != ix
- ixpfx
	- IPv4 / IPv6 range used on an IXLan

## **How to query information**

curl -sG https://peeringdb.com/api/netixlan --data-urlencode asn=58717 \ --data-urlencode fields=ix\_id,ipaddr4,ipaddr6,speed | jq -c '.data[]'

{"ix\_id":215,"speed":1000,"ipaddr4":"198.32.167.102","ipaddr6":null} {"ix\_id":158,"speed":10000,"ipaddr4":"27.111.228.8","ipaddr6":"2001:de8:4::5:8717:1"} {"ix\_id":158,"speed":10000,"ipaddr4":"27.111.229.92","ipaddr6":"2001:de8:4::5:8717:2"} {"ix\_id":429,"speed":10000,"ipaddr4":"103.16.102.35","ipaddr6":"2001:de8:12:100::35"}

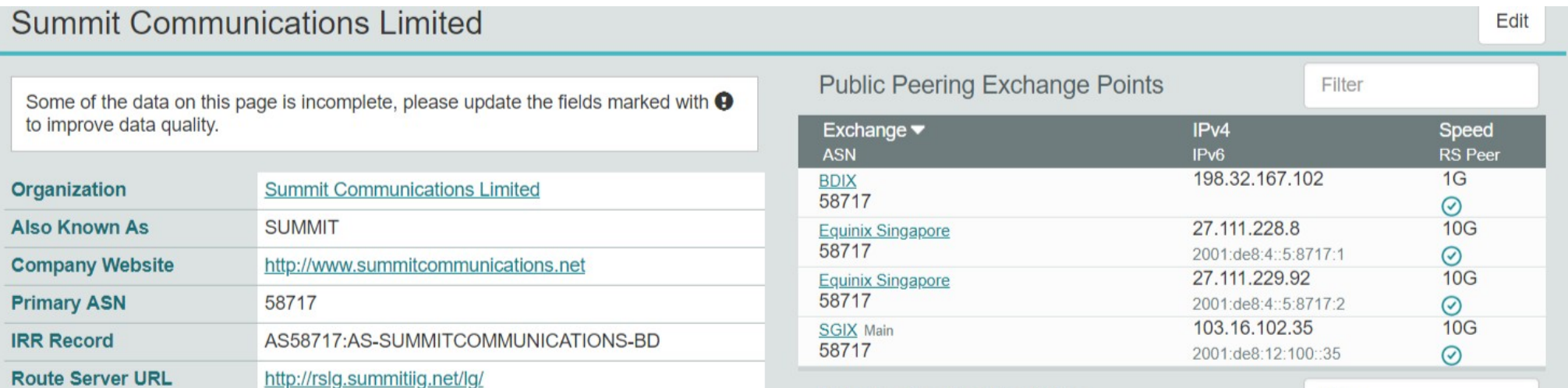

## **How to query information**

• Calculating number of presences and peering bandwidth of an ASN

curl -sG https://peeringdb.com/api/netixlan --data-urlencode asn=20940 \ | jq '[.data[] | .ix\_id] | unique | length' 154

curl -sG https://peeringdb.com/api/netixlan --data-urlencode asn=20940 \ | jq '[.data[] | .speed] | add + 0 | ./1000' 8264